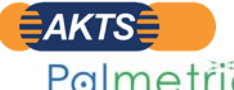

**株式会社パルメトリクス** 

https://www.palmetrics.co.jp **SML6.6** 

SML6は⾃前の化学データベースとしてMDCtec社 のChemprofilerを使用しています。しかしSML6 が必要とする情報がすべてこのDBに収録されている

Palmetrics Technical Note テクニカルノート **No.SML6-15/1 2023-11-21 Title︓SML6を使いこなすためのPubChem+molinspirationの操作法 Fig 01:PubChemデータベース NIH 国立衛生研究所の利用** □ Q Pubchem - 検索  $\times$   $\odot$   $NJ7h$  $\times$  +  $\leftarrow$  C  $\Omega$ □ https://pubchem.ncbi.nlm.nih.gov 国立医学図書館  $\vert$  NIH $\rangle$ 国立バイオテクノロジー情報センター **Pub**Chem に関しては 送信 接触 **Fig 02:**Molinspiration データベースの利用 □ | Q molinspirtion - 検索 × m 分子特性と生物活性スコアの計算 × +  $\leftarrow$  C a https://molinspiration.com/cgi-bin/properties nolinspiration オリジナルスマイル C1=CC=C2C(=C1)C(=CC=C2C3=NC4=CC=CC=C4O3)C5=NC6=CC=CC=C6O5 ミスマイル: C1=CC=C2C(=C1)C(=CC=C2C3=NC4=CC=CC=C4O3)C5=NC6=CC=CC=C6O5 2,2'-(1,4-ナフタレンジイル)ビスベンゾオキサゾール Molinspiration property engine v2021.10  $nilozP$ <br>TPSA  $\frac{6.47}{52.06}$ **TPSA**<br>natons<br>MW<br>nON  $rac{28}{362.39}$  $n$ OHNH ñ tions nroth

 $313.66$ volune Get data as text (for copy / paste). molinspiration Get 3D geometry BETA

これは、あなたのサイトで今月利用可能な1000のうち153.139.134.7のリクエストでした Molinspirationのテクノロジー を使用すると、イントラネット上で直接同様のサービスを簡単にセットアップできます。<br>コメントや質問?私たちのEAQを見て、フィードバックを提供するか、電子メールで私達に連絡することを躊躇しないでく

## Chemical Property (化学特性情報) を探索する操作手順

- ① 移⾏物質(migrant)や疑似溶媒(simulant)のCAS Noを調べます。
- ② https://pubchem.ncbi.nlm.nih.gov/ を起動して、CAS.Noを入力 PubChemにより、検索物質のいわゆるSMILES記法を調べます。
- ③ 探索物質のSMILES記法が得られたら 探索⼊⼒画⾯に"SMILES表記"を Pasteします。
- ④ https://www.molinspiration.com/cgi-bin/properties が起動して Fig\_02に示すような、Chemical Property(分子特性)が表示されます。

2023年8月までは上記の操作で分子特性情報が得られました。 2023 08以降は次ページに示すSDFファイル、あるいはMOLファイルを使って Chemical Propertyを探索する操作方法を次ページ以降に説明します。 なおSDF (Structure Design File) やMOL (拡張子.mol) はSMILES表 記と似たもので、これらのファイルは化学構造の線形表示法と云われるものです。 これらの情報はPubChemから得ることができます。

PubChemとMolinspirationを組合わせて化学特性情報をゲットできます。

SML6のマスターDB(Profiler)にはPow値が設定されていない 移⾏物質があります。こうした場合、**molinspiration**を使って ⽋落しているマスターDBに情報を追加し、**UserDB**を構築するこ とが可能です。

訳ではありません。

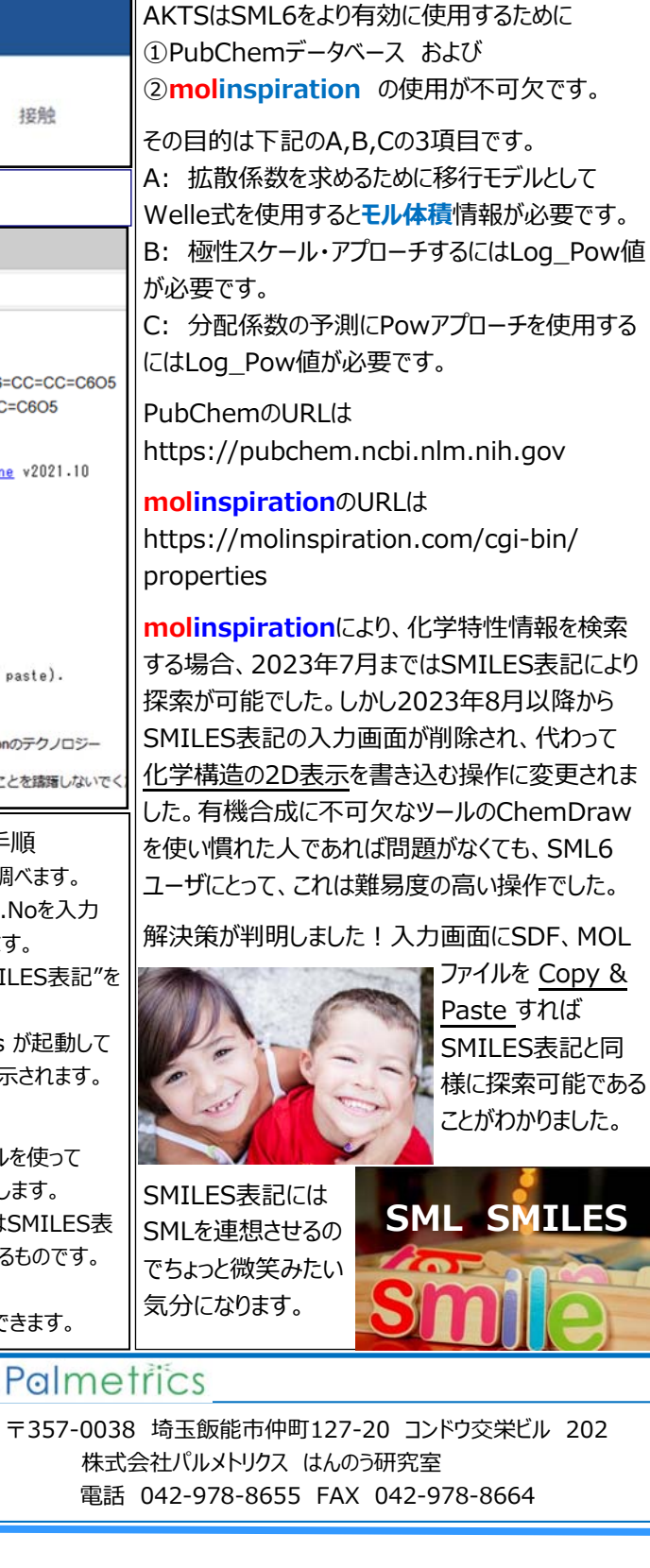

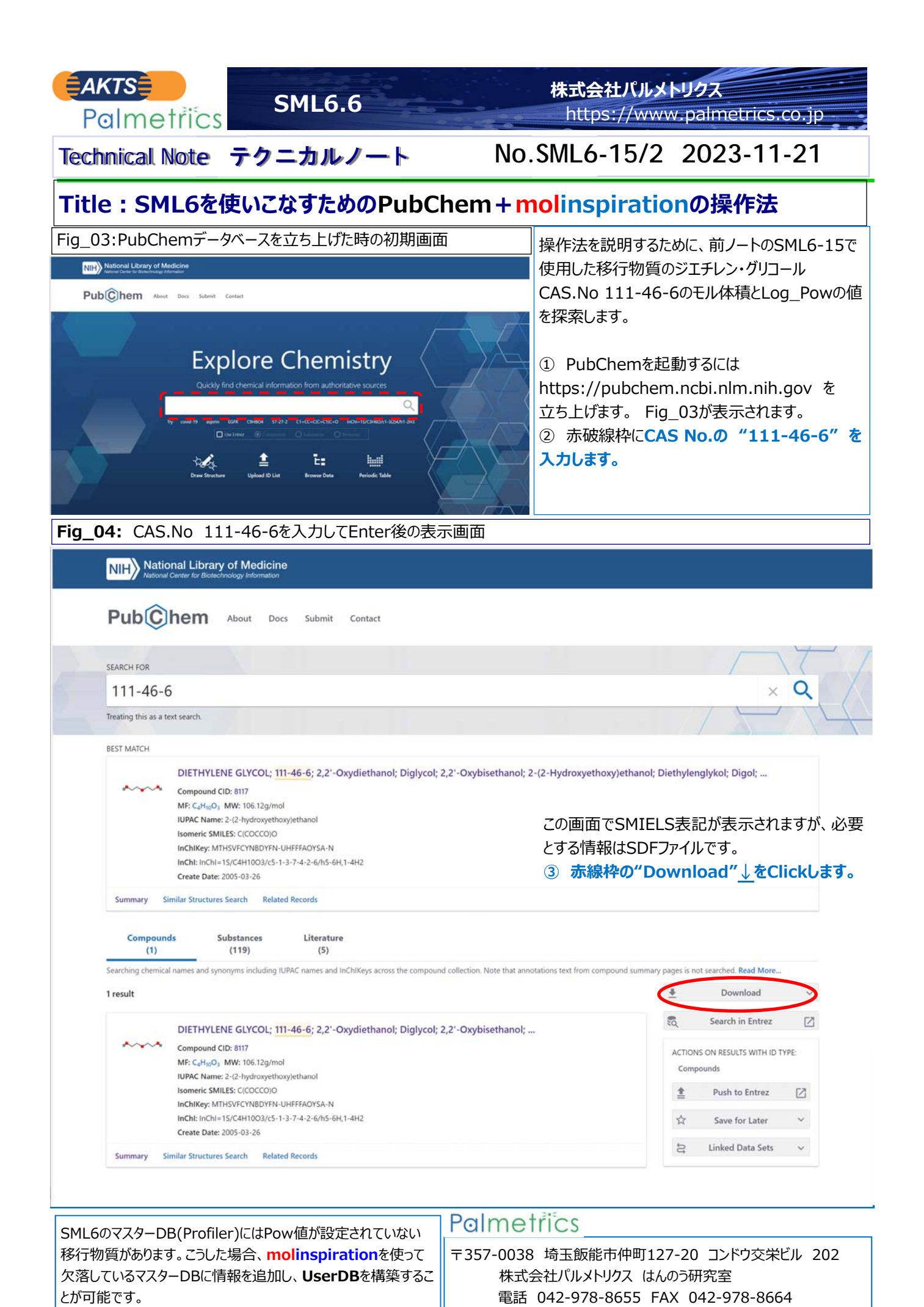

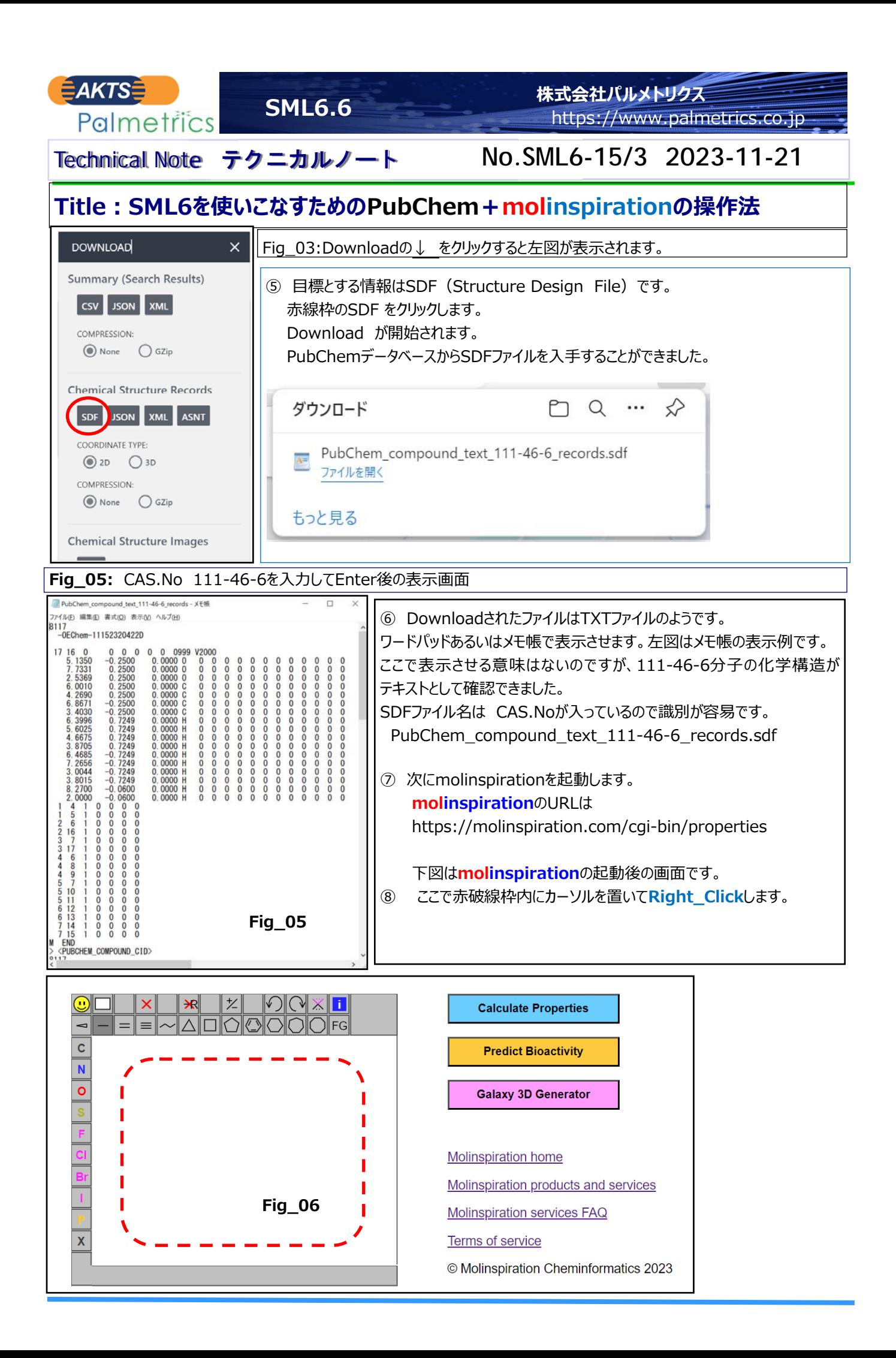

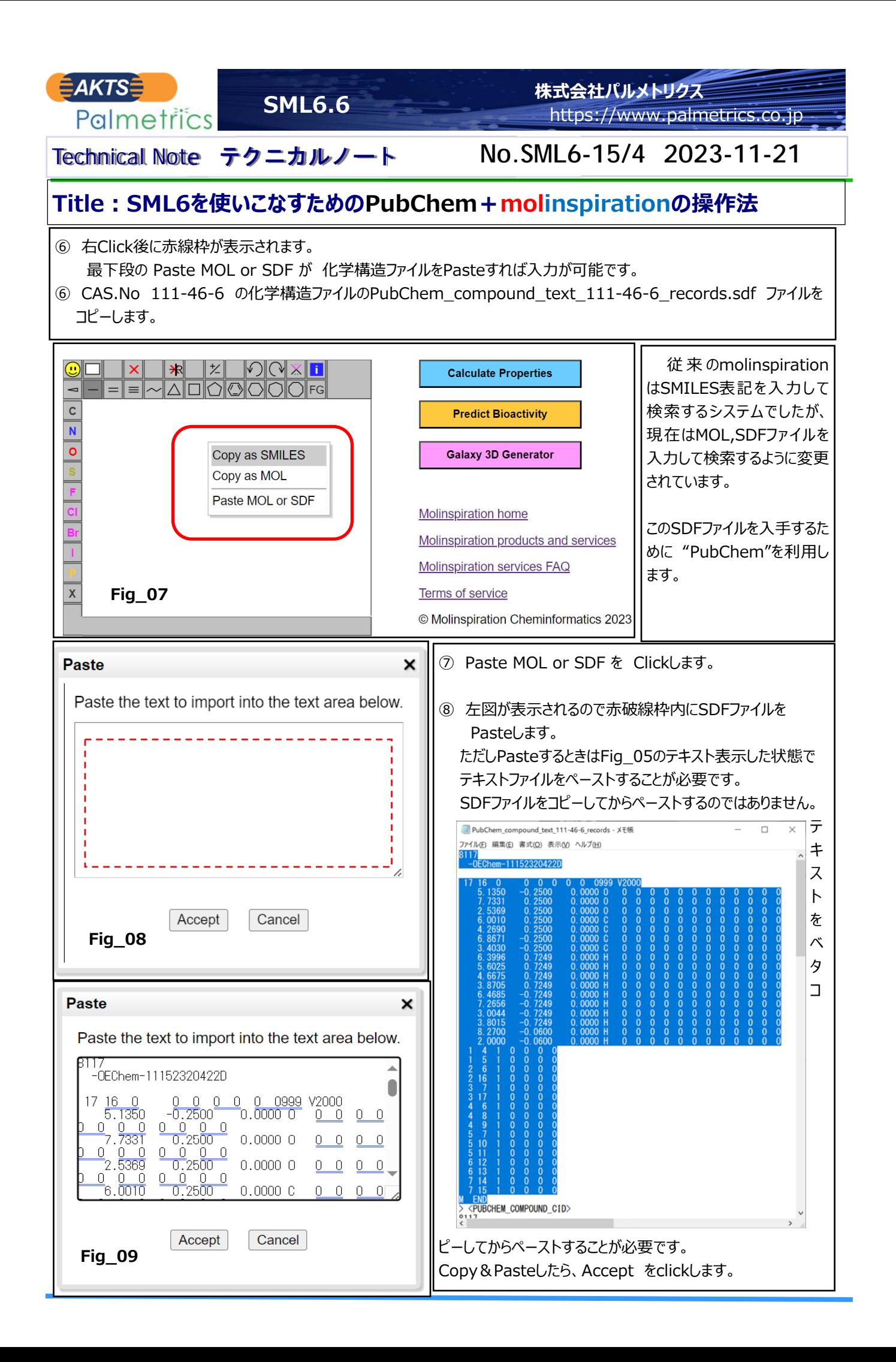

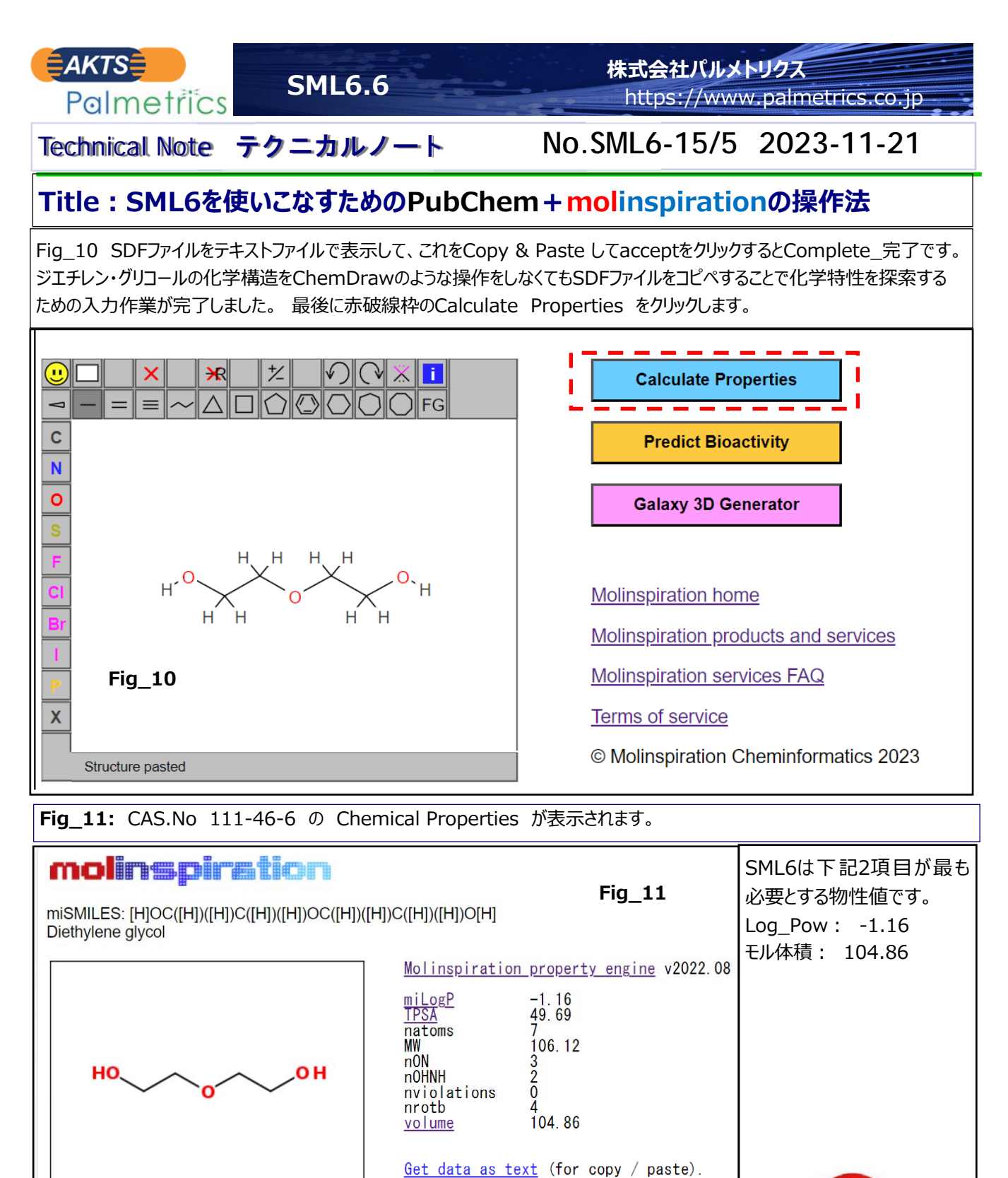

molinspiration Get 3D geometry BETA

This was request 2 out of 1000 available this month for your site 123.217.197.242 With technology from Molinspiration you can easily setup similar service also directly on your intranet. Comments or questions ? See our FAQ and do not hesitate to provide feedback or contact us by email !

New molecule Predict bioactivity About properties Molinspiration home

©2023 Molinspiration Cheminformatics Terms of service

SML6のマスターDB(Profiler)にはPow値が設定されていない 移⾏物質があります。こうした場合、**molinspiration**を使って ⽋落しているマスターDBに情報を追加し、**UserDB**を構築するこ とが可能です。

## Palmetrics

〒357-0038 埼⽟飯能市仲町127-20 コンドウ交栄ビル 202 株式会社パルメトリクス はんのう研究室 電話 042-978-8655 FAX 042-978-8664